## Diva 2023.R6 - 8 Mayıs

Diva 2023.R6 sürümünde yer alan yenilikler şunlardır:

## Sürümde Yer Alan Yenilikler Sıra Tanım Açıklama No 1 Yarım kalmış belge uyarılarına ait açılır pencereye toplu silme seçeneğinin Aşağıdaki Ekranlarda tamamlanmamış kayıtlar için t eklenmesinin sağlanması Satınalma İrsaliyesi ekranı Satınalma Faturası ekranı  $\bullet$ Satınalma İade ekranı Satınalma İade İrsaliyesi ekranı Satınalma Siparişi ekranı Transfer Talep Formu ekranı Satış Siparişi ekranı Satış İrsaliyesi ekranı Toptan Satış İade ekranı Toptan Satış ekranı  $\bullet$ Stok Kontrol - Stok Hareketleri ekranı 2 e-Fatura ve e-İrsaliye Giden Kutusu ekranlarına Güncel Durumu Çek e-Fatura ve e-İrsaliye Giden kutusu ekranlarına Gün butonunun eklenmesinin sağlanması 3 Divagateway eşleştirme transferi ekranında çift DB' ler için aktarım DivaGateway uygulaması Eşleştirme Transferi ekran yapılmasının sağlanması aktarım yapılabilmesi sağlanmıştır. 4 Servis Çağrısı Açma metoduna istenilen hizmet tarihi alanının Servis Çağrısı Açma metotunda; randevu tarih ve sa eklenmesinin sağlanması customerRemark ile gönderilmesi sağlanmıştır. 5 Stok Süresi Raporunun oluşturulmasının sağlanması Stok Stok Kontrol - Stok Raporları içerisinde Stok Süresi 6 Satış İade ekranında şube kriteri verilmeden filtreleme yapılabilmesinin Satış İade ekranın Fatura Sorgulama sekmesinde: sağlanması Şube alanı kaldırılarak şubelerin çoklu seçilebileceği alan  $\epsilon$ yapılması sağlanmıştır. Parametre değerine göre şube kriteri seçildiğinde kullanıc sağlanmıştır. 7 Satınalma İade ekranında Birim Fiyatı giriş yapılarak artı butonuna Sistem - Yetki Tanımlama Ekranları - Kullanıcı Tanın basıldığında format hatası için verilen uyarının daha anlaşılır kullanıcısına göre düzenlemeleri yapılmış ve verilen görüntülenebilmesinin sağlanması 8 Satış İrsaliyesi ekranına Diva Fatura Numarası sütununun eklenmesinin Satış İrsaliye ekranında aşağıdaki düzenlemelerin ya sağlanması Fatura No kolonu eklenmiştir. Statüsü faturalanmış veya i dolu gelmesi sağlanmıştır.  $\bullet$ Toptan Satış Faturası Giriş ekranında Açıklama bölümünde numarasının gösterilmesi sağlanmıştır. 9 Satış İade ekranında gider pusulası numarası ile filtreleme yapılmasının Satış İade ekranında gider pusulası numarası ile filtr sağlanması 10 AHB Raporu ekranında düzenlenme yapılmasının sağlanması AHB Raporu ekranında aşağıdaki düzenlemelerin yapı Tüm Aktif Kampanyalar tabı kaldırılmıştır. Stok Numarası ile Arama ve Birden Fazla Stok Numarası i küçüğe olacak şekilde sıralama yapılmıştır. Stok Numarası ile Arama ve Birden Fazla Stok Numarası i alanında sadece aktif olan Birleştirilebilir Kampanyaların g  $\bullet$ AHB Kampanya tipinde olan kampanyalar rapora gelmeye 11 Nakliye ve Montaj Çağrısı Açma ekranına Randevu Başlangıç ve Bitiş Ekstra Hizmet Uygulamaları - Nakliye ve Montaj Çağ Tarihi alanlarının eklenmesinin sağlanması sorgulamak için başlangıç ve bitiş tarihleri eklenmişt Ayrıca listeleme alanına Montaj ve Nakliye Randevu Çağrı iptal ise bu alanların gösterilmemesi de sağlan

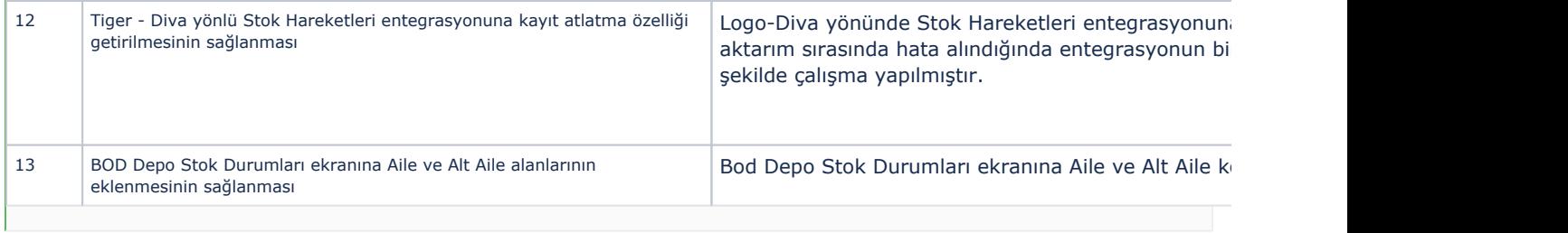

## Sürümde Yer Alan İyileştirmeler

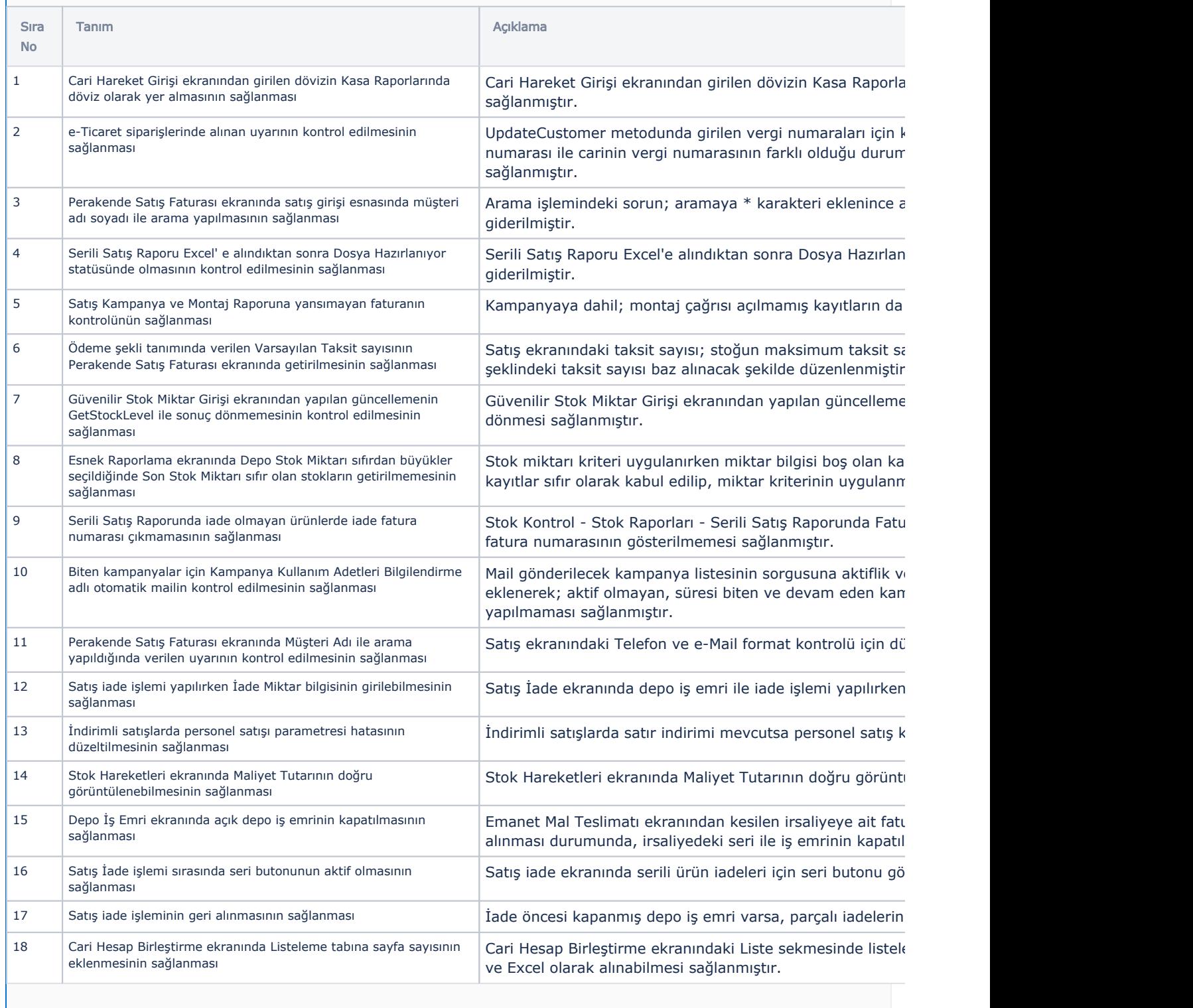

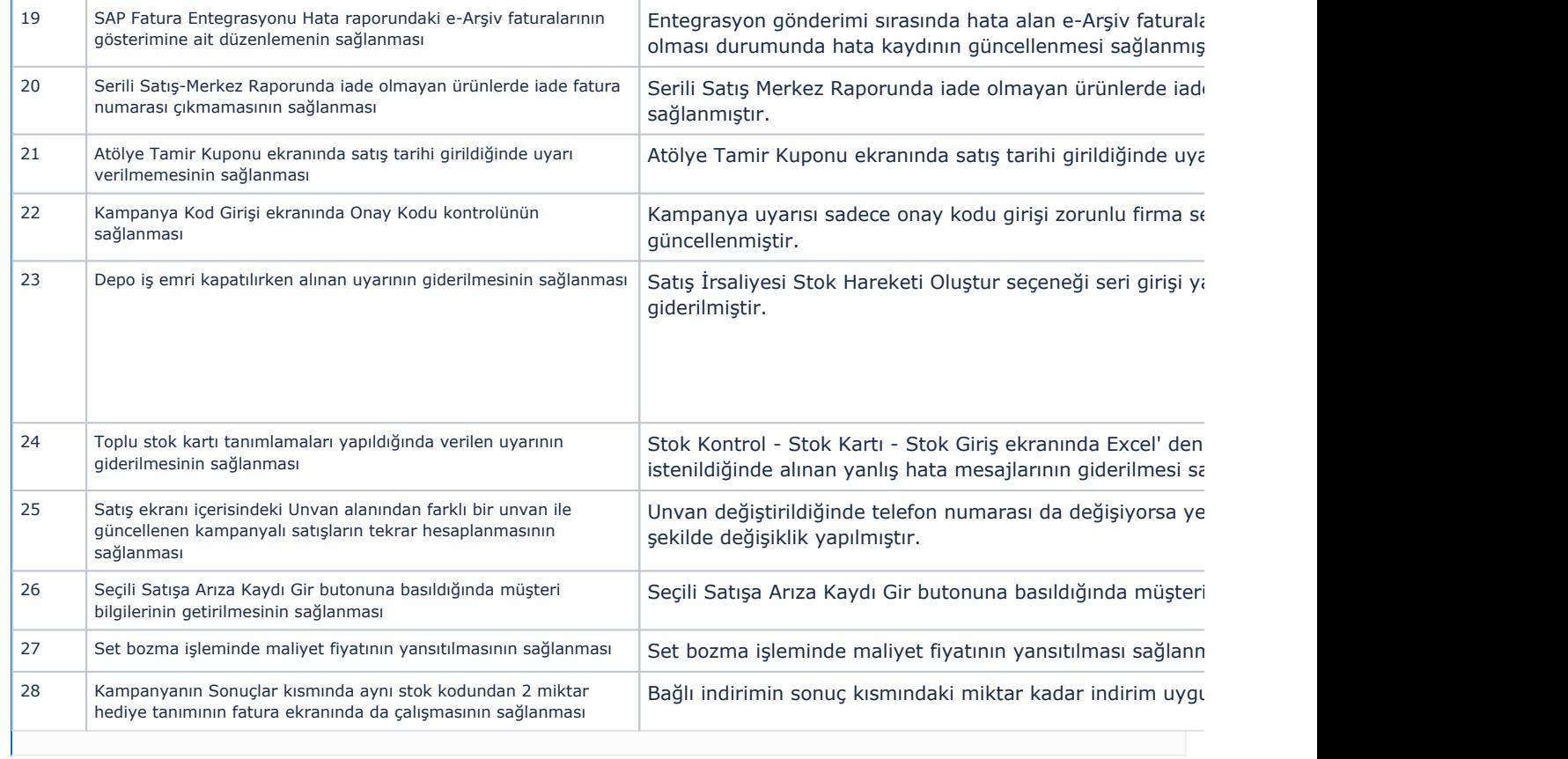